# **CRS User Guide**

#### What is the SNOMED CT Content Request Service (CRS)?

This tool allows users to request modify or make additions to SNOMED CT.

# How do I get to CRS?

Please go to<https://request.ihtsdotools.org>or <http://snomed.org/crs>, where you will be asked to log in.

# How do I obtain a CRS Account?

Please see, [Accessing CRS.](https://confluence.ihtsdotools.org/display/SCTCR/Accessing+CRS)

### Is there any quick introduction?

Yes. (and the screen is purposefully blank for a few minutes..)

### What type of content requests can I make?

Before making any request, please read the guidance on submitting content -

[Version 8.0 CRS Customer Guidance 20191024.pdf](https://confluence.ihtsdotools.org/download/attachments/22318960/Version%208.0%20CRS%20Customer%20Guidance%2020191024.pdf?version=1&modificationDate=1572969397000&api=v2)

Users able to create requests to add, modify or retire information in SNOMED CT including:

- Creating a new Concept(s)
- New Synonym(s)
- Add Parent(s)
- Modify Description(s)
- Modify Parent(s)
- Modify Relationship(s)
- $\bullet$  New Relationship(s)
- Retire Concept(s) • Retire Description(s)
- Retire Relationship(s)
- Other:
	- Request for new attributes to be introduced
	- $\bullet$
	- Request for existing attributes to be removed
	- Request for existing Refsets to be amended (new members or changes) • Request for enhancement (clean-up) of areas of SNOMED CT
	- Request for changes to the concept model
	- Changes to editorial policy statements
	- Changes to text definitions (e.g. "surgical procedure")
	- Request for Quality initiative to address specific quality issues within the **Terminology**

#### How are Requests Prioritized?

All requests are treated as normal priority with the exception of data errors. Where a request points towards a possible error in SNOMED CT, the request will be prioritized for investigation.

#### How do I submit a request?

There are three methods of creating requests for SNOMED Content: [Simple Mode](https://confluence.ihtsdotools.org/display/SCTCR/Create+A+Request+in+Simple+Mode), [Direct Mode,](https://confluence.ihtsdotools.org/display/SCTCR/Create+A+Request+in+Direct+Mode) and [Batch Mode.](https://confluence.ihtsdotools.org/display/SCTCR/Create+a+Batch+Request) To learn more about these modes and help choosing the correct one see: [Creating](https://confluence.ihtsdotools.org/display/SCTCR/Creating+Requests)  **[Requests](https://confluence.ihtsdotools.org/display/SCTCR/Creating+Requests)** 

## Can I save my Content Request and return to it later for completion?

Users may exit the system for later completion, validation, and submission.

#### **Page at a glance**

#### **Further Information**

- [New Features &](https://confluence.ihtsdotools.org/pages/viewpage.action?pageId=35987303)
- [Improvements January 2017](https://confluence.ihtsdotools.org/pages/viewpage.action?pageId=35987303) [Accessing CRS](https://confluence.ihtsdotools.org/display/SCTCR/Accessing+CRS)
- Navigating CRS from the **[Sidebar](https://confluence.ihtsdotools.org/display/SCTCR/Navigating+CRS+from+the+Sidebar)**
- [Creating Requests](https://confluence.ihtsdotools.org/display/SCTCR/Creating+Requests)
- [What happens after my](https://confluence.ihtsdotools.org/pages/viewpage.action?pageId=31033247)
- [request is submitted?](https://confluence.ihtsdotools.org/pages/viewpage.action?pageId=31033247) [Notifications](https://confluence.ihtsdotools.org/display/SCTCR/Notifications)
- [Withdrawing a Submitted](https://confluence.ihtsdotools.org/display/SCTCR/Withdrawing+a+Submitted+Request)  [Request](https://confluence.ihtsdotools.org/display/SCTCR/Withdrawing+a+Submitted+Request)
- [End to End Work Flow](https://confluence.ihtsdotools.org/display/SCTCR/End+to+End+Work+Flow+-+Simple+Mode)  [Simple Mode](https://confluence.ihtsdotools.org/display/SCTCR/End+to+End+Work+Flow+-+Simple+Mode)
- [Content Request Glossary](https://confluence.ihtsdotools.org/display/SCTCR/Content+Request+Glossary)
- [SIRS to CRS Status Map](https://confluence.ihtsdotools.org/display/SCTCR/SIRS+to+CRS+Status+Map)
- [Customizing the list view](https://confluence.ihtsdotools.org/display/SCTCR/Customizing+the+list+view+screen)  [screen](https://confluence.ihtsdotools.org/display/SCTCR/Customizing+the+list+view+screen)

# Can I modify my Request once it is submitted?

As an requestor you can do a number of things on each request - [Managing Submitted Requests](https://confluence.ihtsdotools.org/pages/viewpage.action?pageId=28743005)  [Screen](https://confluence.ihtsdotools.org/pages/viewpage.action?pageId=28743005)

# **Request Status Glossary**

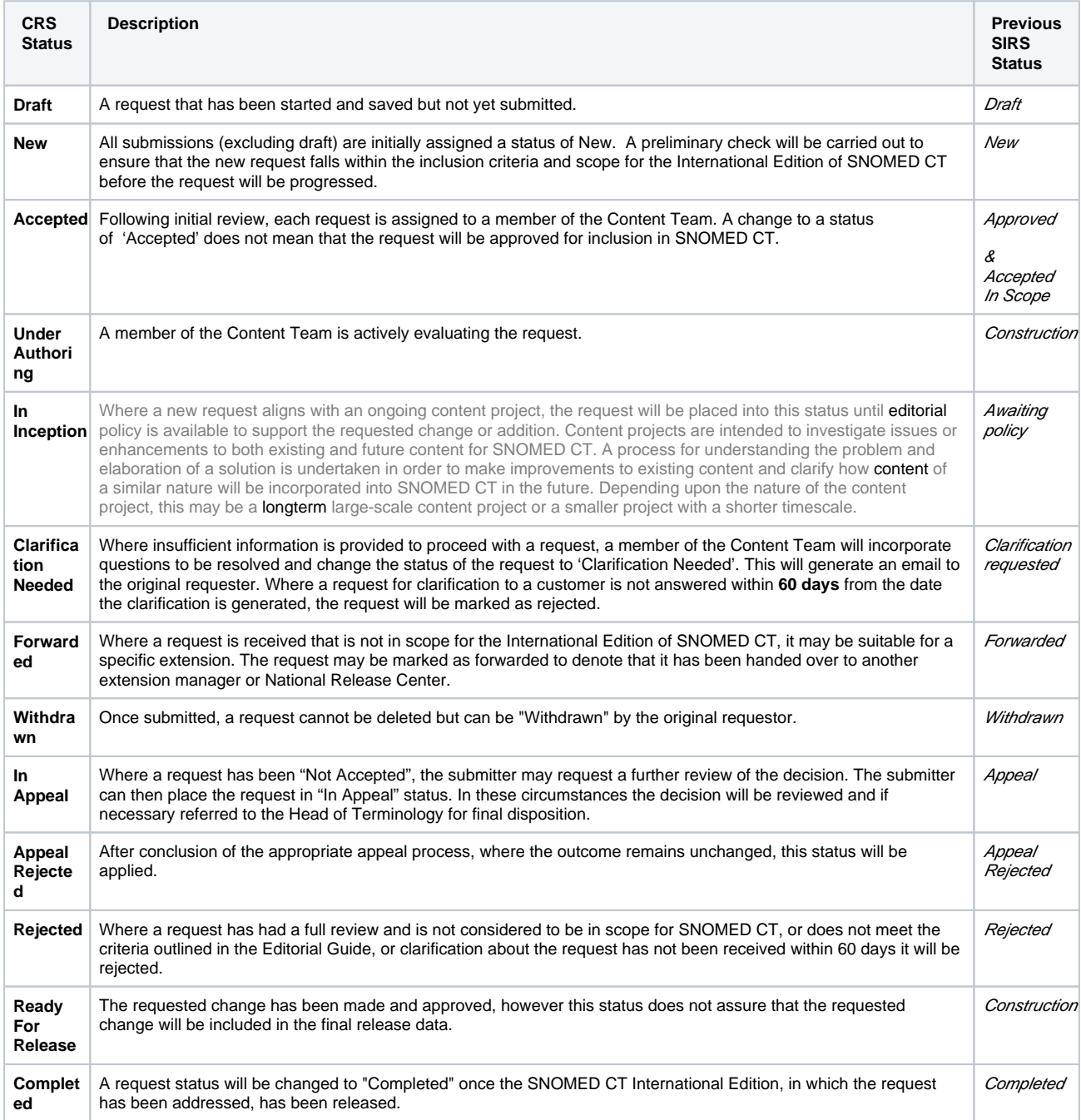